# **A House Divided: The Lincoln-Douglas Debates**

Windows Read Me file

You'll find important information about the following topics in this document:

- System requirements
- Setup
- Viewing and printing documents
- Troubleshooting
- Technical support

A House Divided is a multimedia CD-ROM. In other words, graphics, video, audio, and text are brought together to tell a story. Consequently, your computer system must have enough RAM, processing power, and CD-ROM drive speed to play the CD. The more capable your computer system, the better A House Divided will perform.

### **RECOMMENDED SYSTEM REQUIREMENTS**

To play A House Divided, you need the following system:

- A 486 or greater processor
- 8 megabytes of RAM
- A double-speed or faster CD-ROM drive
- A monitor with 640 x 480 pixel, 256-color display
- Windows 3.1
- QuickTime for Windows software version 2.0.1 (included on the CD)
- A sound card and speakers

## **MINIMUM SYSTEM REQUIREMENTS**

If your system has less than 8MB of RAM you'll be able to access all of the features of the disc when playing A House Divided, but you won't be able to view the text for books and transcripts from within the application. However, you will be able to open the documents directly from the CD-ROM.

The minimum system requirements are:

- A 386 processor
- 4 megabytes of RAM
- A double-speed CD-ROM drive
- A monitor with 640 x 480 pixel, 256-color display
- Windows 3.1
- QuickTime for windows software version 2.0.1 (included on the CD)
- A sound card and speakers

For more information about viewing and printing documents with a minimally configured system, see the section called VIEWING AND PRINTING DOCUMENTS.

## **INSTALLING THE SOFTWARE**

The Setup program copies files you need to your hard disk. Depending on the options you choose, you'll need 3 to 5 MB of free space on your hard disk.

Setup creates one program group and four program icons in your Windows Program Manager. The program icons are: A House Divided, Read Me, QuickTime for Windows Setup, Adobe Acrobat Setup.

To run Setup:

- 1. Open the Program Manager
- 2. Choose Run from the File menu.
- 3. Type D:\Setup (where D is your CD-ROM drive)
- 4. Press Enter.

When the Setup program is finished, you must install QuickTime for Windows 2.0.1, and the Adobe Acrobat Reader 2.0.

To Run QuickTime for Windows 2.0.1 Installer

- 1. Double-click the QuickTime for Windows 2.0.1 Installer icon
- in the Program Manager.
- 3. Choose Local.

4. Click OK.

If your system has a previous version of QuickTime for Windows, from time to time, the installer will ask you to remove the older files. Removing older versions will avoid potential conflicts and you should remove them.

- 5. Click Remove.
- 6. Click OK.

When the installer is finished, it returns to the Program Manager. You can continue by running the Adobe Acrobat Reader 2.0 Installer.

To Run the Adobe Acrobat Reader 2.0 Installer

- 1. Double-click the Adobe Acrobat Reader 2.0 Installer.
- 2. Click Accept.
- 3. Click Install.
- 4. Click OK.
- 5. Type your name and organization.
- 6. Click OK.
- 7. Click OK to restart Windows.

### **BACKGROUND MUSIC**

If you want to start up with the background music turned off, press the Control key (Ctrl) when you start A House Divided and hold it down until the "one moment, please" message disappears. To turn the background music back on, click the Piano keyboard in the Parlor. Clicking the piano keyboard toggles the background music on and off.

#### **VIEWING AND PRINTING DOCUMENTS**

If you have a computer with 8MB or more of RAM, you will be able to open the text for books and transcripts from the Library in A House Divided. When you click one of the books in the Library, you launch a separate application called Adobe Acrobat Reader, which allows you to search, view, and print the text. To return to the Library after you are finished with the text, you must first quit Adobe Acrobat Reader.

If you are running A House Divided on a system with less than 8 MB, you won't have enough RAM to run Acrobat and A House Divided simultaneously. However, you will be able to open the documents directly from the CD-ROM.

To open an Acrobat document from the CD-ROM:

1. Quite A House Divided.

2. Open the DOCS directory on the CD-ROM.

3. Double-click the Acrobat document you'd like to see.

The table below shows the file name and the transcript or book name.

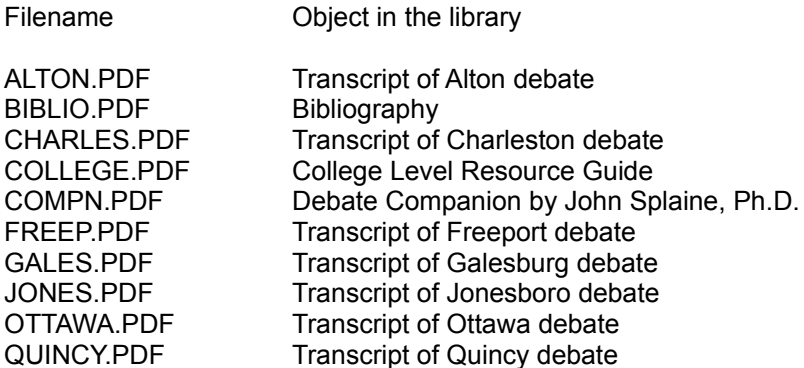

The DOCS directory also contains a complete guide to using the Adobe Acrobat Reader. To open the guide:

1. Open the DOCS directory on the CD-ROM.

2. Double-click Help\_R.PDF in the DOCS directory.

The Help file contains tips about using all the features of the Acrobat Reader.

#### **TROUBLESHOOTING**

In general, problems can result from insufficient memory, incompatible video or audio drivers, and bad media.

While A House Divided runs on 4 MB systems, 8 MB of RAM is preferred. In either case, the application uses virtual memory to manage the data that is played. You may experience problems if the amount of virtual memory in the 386 Enhanced Control Panel is too low. For most cases, setting the virtual memory to 6 MB should be sufficient.

To optimize virtual memory, you may want to defragment your hard disk from time to time. This will allow the virtual memory to read and write data from a contiguous portion of the hard disk.

Audio and video drivers can also cause difficulty. We suggest you contact the manufacturer of your audio and video cards to obtain the latest version of their drivers.

A House Divided is designed to be seen with an 8-bit (256 color) SVGA display adapter in 640 x 480 resolution. It will not work properly with VGA or CGA display adapters, and may not work properly at higher resolutions.

For a complete list of audio and video cards tested with QuickTime for Windows, see the QuickTime for Windows Read Me file in the QuickTime program group. For a list of audio and video cards compatible with Macromedia Director, see the Sound and Video Card Compatibility file in the House Divided program group.

The CD-ROM manufacturing process is almost perfect. Almost every disc faithfully replicates the data on the master disc. But, once in a great while, the replicated disc contains an error. If your computer has problems reading a disc, first make sure that your CD-ROM drive is operating properly by trying other CD-ROM discs.

If the other discs work fine, but A House Divided fails to work, bad media may be the case. Please give us a call, we will happily send you a replacement for a bad disc.

## **TECHNICAL SUPPORT**

If you can't find the solution to your problem in this Read Me file, contact Grafica technical support by mail, fax, e-mail, or phone.

Send us a description of your problem, your computer configuration and amount of RAM in your system. Don't forget to leave us a phone number or e-mail address to respond to. We'll address your request within 24 hours, Monday-Friday.

Grafica Multimedia Technical Support 1777 Borel Place, Suite 500 San Mateo, CA 94402

415 358-5553 voice 415 358-5556 fax Internet: grafica@netcom.com AOL: Grafica